## **Welcome Mail**

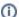

Operating system can be selected by client during checkout.

If you do not let your clients select which operating system they want, the default operating system will be installed. The default operating system can be selected at the module settings.

When the module provisions a new server (either after payment or when you click "Create"), a welcome email can be sent to the client. A mail template must be assigned to the product in order to send the email. Select the desired template within the product options, as shown:

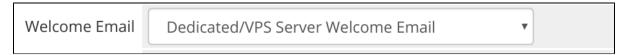

If an operating system was configured with an additional username, the variable \$additional\_os\_user gets passed to the mail template.

The following is an example of a mail template:

```
Dear {$client_name},
{\service_product_name}
Hostname: {$service_domain}
Server IP: {$service_dedicated_ip}
Username: {$service_username}
Password: {$service_password}
{if $additional_os_user}
Please use following login for SSH:
Server IP: {$service_dedicated_ip}
User: {$additional_os_user}
Password: {$service_password}
{/if}
You can connect to your server in around 15 minutes. Currently an operating system installation is in progress.
The installation status can be viewed at our client area.
{$signature}
```

The client can view the installation status in the client area.

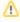

The module does automatically discover the admin username. The variable \$service\_username will be "root" for linux / unix systems and "Administrator" for Windows.